# Working with Report Manager using CLI commands

The purpose of this document is to enable you to make custom changes to report manager data using CLI commands.

Before you begin

Please ensure that your Actifio instance has been upgraded to 10.0.6

You can run the CLI commands listed in the document to perform Report Manager (RM) specific activities, such as Data Sync or Add Appliance, or Delete Appliance. RM CLI commands can be run in an AGM terminal session. For example, to schedule data sync at regular intervals, use: udstask scheduledatasyncinreportmanager -frequency 'hourly' -interval 1 -parallelSyncLimit 10.

Refer to the following sections for RM specific CLI commands:

- 1. Add Appliance: [mkapplianceinreportmanager](#page-1-0)
- 2. Delete Appliance: [rmappliancefromreportmanager](#page-2-0)
- 3. Exchange Certificates: [chcertificateinreportmanager](#page-3-0)
- 4. List Appliance Names: [lsappliancesfromreportmanager](#page-4-0)
- 5. Sync Appliance Data: [datasyncinreportmanager](#page-5-0)
- 6. Schedule Data Sync: [scheduledatasyncinreportmanager](#page-6-0)
- 7. Set Data Retention Period: [chretentioninreportmanager](#page-7-0)
- 8. Cancel Data Sync: [canceldatasyncinreportmanager](#page-8-0)
- 9. Change Custom User Password: [chpasswordofcustomuserinreportmanager](#page-9-0)
- 10. Enable/Disable database access: [chdbaccessofreportmanager](#page-10-0)

# **Obtaining CLI Help**

You can specify either  $-h$  or  $-$ ? to obtain CLI command help. You can get help on the use and syntax of a particular command, or obtain a listing of all CLI commands associated with the udsinfo or udstask command set in Obtaining CLI Help on page 8 of the **Actifio CLI [Reference](https://docs.actifio.com/static/10.0/PDFs/CLI.pdf)**.

For example, use lsapplication -h to provide the syntax and a list of the actions available with the lsapplication command.

For example, enter udstask -h to list all CLI commands supported by the udstask command set.

These commands and all other comprehensive information about the [Actifio](https://docs.actifio.com/static/10.0/PDFs/CLI.pdf) CLI are detailed in the **Actifio** CLI [Reference](https://docs.actifio.com/static/10.0/PDFs/CLI.pdf).

#### **Set permissions for users**

Use the AGM UI to edit rights (such as System Manage, or System View). Login to AGM, and navigate to the **Manage > User** submenu; set and edit permissions for user access here.

# <span id="page-1-0"></span>**mkapplianceinreportmanager**

# **About the mkapplianceinreportmanager command**

# Description

Use this command to add appliances to the Report Manager database. All appliances managed by AGM are automatically included in the Report Manager database. This command is used to add other appliances that are not automatically included.

# Rights

You must have 'System Manage' right to be able to set a new parameter value.

# **Parameters**

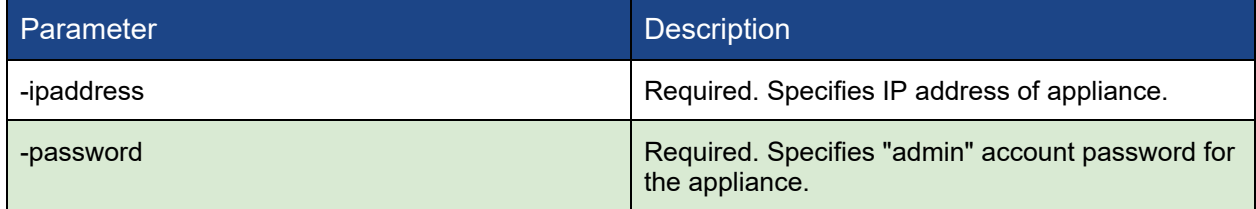

# Employing this command through the CLI

# CLI Syntax

```
>>- udstask -- -- mkapplianceinreportmanager -- -- -ipaddress -- ipaddress --
-- -password -- password ----------->
```

```
$ udstask mkapplianceinreportmanager -ipaddress X.X.X.X -password password
```
# <span id="page-2-0"></span>**rmappliancefromreportmanager**

#### **About rmapplianceinreportmanager command**

# **Description**

Use the rmappliancefromreportmanager command to delete appliances from the Report Manager database. This command is applicable only to appliances that were either added directly to Report Manager, or were removed from AGM.

# Rights

You must have 'System Manage' right to delete appliances.

# **Parameters**

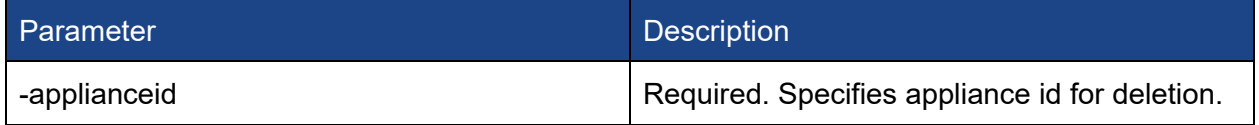

# Employing this command through the CLI

# CLI Syntax

```
>>- udstask -- -- rmappliancefromreportmanager -- -- -applianceid --
applianceid ----------->
```
# CLI Example

\$ udstask rmappliancefromreportmanager -applianceid XXXX

# <span id="page-3-0"></span>**chcertificateinreportmanager**

#### **About the chcertificateinreportmanager command**

#### Description

Use this command to exchange certificates with appliances that Report Manager can no longer communicate with. It is only useful for appliances that are not managed by AGM. For example, if you have multiple AGMs each of which manages a set of appliances, you can add all the appliances to a single RM. In a case like this communications can be lost due to scale limitations within AGM, different AGMs for different regions, etc.

# Rights

You must have 'System Manage' right to be able to set a new parameter value.

#### **Parameters**

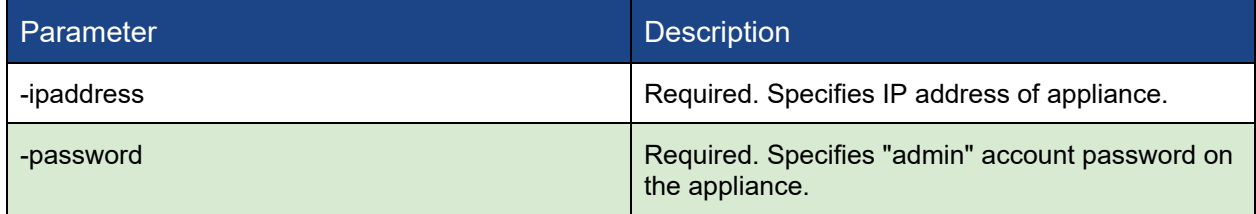

# Employing this command through the CLI

# CLI Syntax

```
>>- udstask -- -- chcertificateinreportmanager -- -- -ipaddress --
ipaddress -- -- -password -- password ----------->
```

```
$ udstask chcertificateinreportmanager -ipaddress X.X.X.X -password XXX
```
# <span id="page-4-0"></span>**lsappliancesfromreportmanager**

# **About the lsappliancesfromreportmanager command**

# Description

Use this command to get the list of appliances from the Report Manager database.

#### Rights

You must have 'System View' right to be able to see the appliances list.

# **Parameters**

None

# Employing this command through the CLI

#### CLI Syntax

>>- udsinfo -- -- lsappliancesfromreportmanager ----------->

# CLI Example

\$ udsinfo lsappliancesfromreportmanager

# <span id="page-5-0"></span>**datasyncinreportmanager**

#### **About the datasyncinreportmanager command**

#### Description

Use this command to sync appliance data in Report Manager. By default, data sync runs for all appliances. If you need to sync data for a specific appliance, add the "applianceid" parameter with a valid appliance id.

# Rights

You must have 'System Manage' right to run data sync.

# **Parameters**

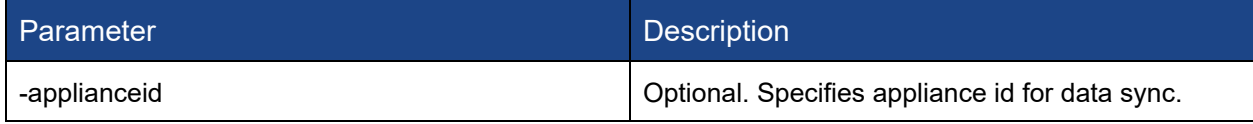

# Employing this command through the CLI

#### CLI Syntax

```
>>- udstask -- -- datasyncinreportmanager -- -- -applianceid -- applianceid
----------->
```
#### CLI Example

To sync data of specific appliance: \$ udstask datasyncinreportmanager -applianceid 'XXXX'

To sync data of all appliance: \$ udstask datasyncinreportmanager

# <span id="page-6-0"></span>**scheduledatasyncinreportmanager**

# **About the scheduledatasyncinreportmanager command**

# **Description**

Use this command to schedule data sync in Report Manager.

#### Rights

You must have 'System Manage' right to schedule data sync.

# **Parameters**

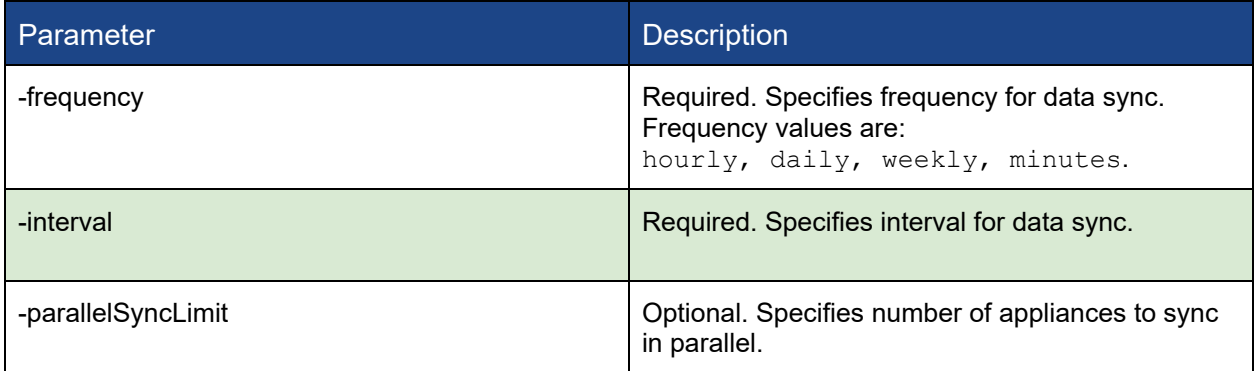

# Employing this command through the CLI

# CLI Syntax

```
>>- udstask -- -- scheduledatasyncinreportmanager -- -- -frequency --
frequency -- -- -interval -- interval -- -- -parallelSyncLimit --
parallelSyncLimit ----------->
```

```
$ udstask scheduledatasyncinreportmanager -frequency 'hourly' -interval 1
-parallelSyncLimit 10
```
# <span id="page-7-0"></span>**chretentioninreportmanager**

# **About the chretentioninreportmanager command**

# Description

Use this command to set a data retention period in the Report Manager database.

# Rights

You must have 'System Manage' right to set a data retention value.

# **Parameters**

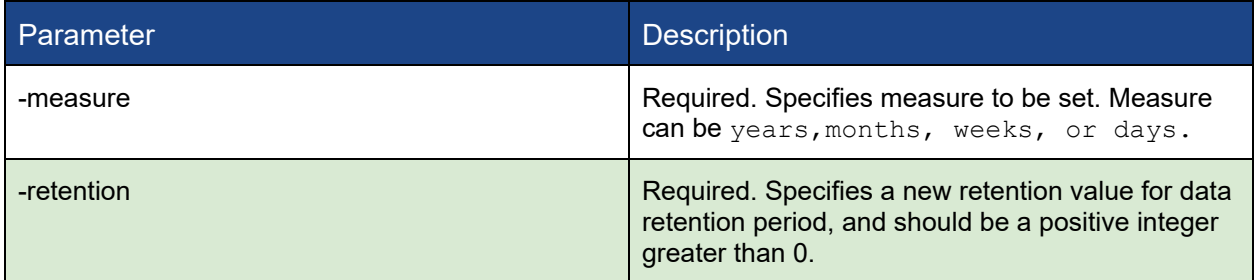

# Employing this command through the CLI

# CLI Syntax

```
>>- udstask -- -- chretentioninreportmanager -- -- -measure -- measure -- --
-retention -- value ----------->
```
# CLI Example

\$ udstask chretentioninreportmanager -measure years -retention 10

# <span id="page-8-0"></span>**canceldatasyncinreportmanager**

# **About the canceldatasyncinreportmanager command**

# Description

Use this command to cancel the data sync process for a specific appliance in Report Manager.

# Rights

You must have 'System Manage' right to cancel data sync.

# **Parameters**

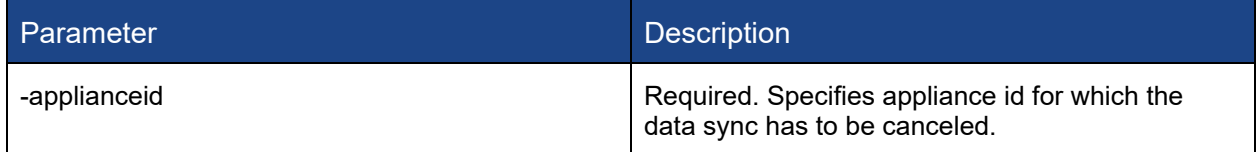

# Employing this command through the CLI

#### CLI Syntax

```
>>- udstask -- -- canceldatasyncinreportmanager -- -- -applianceid --
applianceid ----------->
```

```
$ udstask canceldatasyncinreportmanager -applianceid 'XXXX'
```
# <span id="page-9-0"></span>**chpasswordofcustomuserinreportmanager**

# **About the chpasswordofcustomuserinreportmanager command**

# Description

Use this command to set the password of "custom\_user" user in Report Manager.

# Rights

You must have 'System Manage' right to set the password in Report Manager.

# **Parameters**

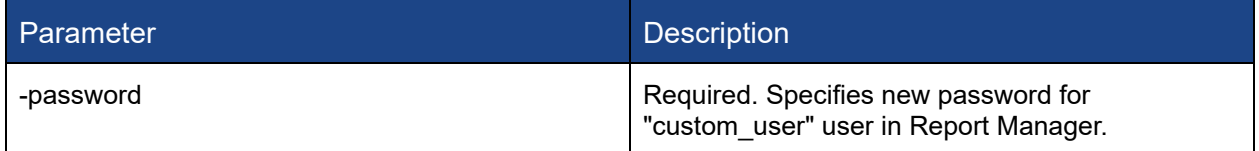

# Employing this command through the CLI

# CLI Syntax

```
>>- udstask -- -- chpasswordofcustomuserinreportmanager -- -- -password --
password ----------->
```
# CLI Example

\$ udstask chpasswordofcustomuserinreportmanager -password 'xxxxxx'

# <span id="page-10-0"></span>**chdbaccessofreportmanager**

# **About the chdbaccessofreportmanager command**

# Description

Use this command to enable or disable database access for Report Manager.

#### Rights

You must have 'System Manage' right to enable or disable Report Manager database access.

#### **Parameters**

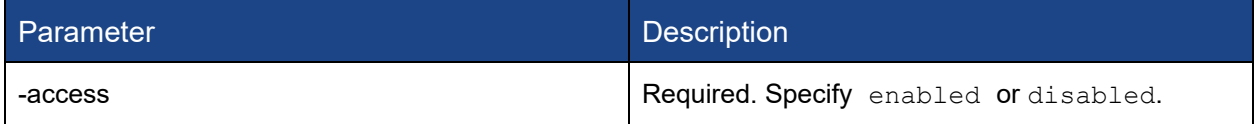

# Employing this command through the CLI

# CLI Syntax

```
>>- udstask -- -- chdbaccessofreportmanager -- -- -access -- access
----------->
```
- \$ udstask chdbaccessofreportmanager -access 'enabled'
- \$ udstask chdbaccessofreportmanager -access 'disabled'